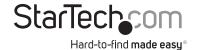

## 4 Port PCI Express Low Profile High Speed USB Card

PEXUSB4DP

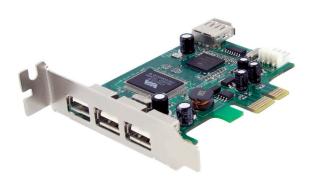

DE: Bedienungsanleitung - de.startech.com FR: Guide de l'utilisateur - fr.startech.com ES: Guía del usuario - es.startech.com IT: Guida per l'uso - it.startech.com NL: Gebruiksaanwijzing - nl.startech.com

PT: Guia do usuário - pt.startech.com

#### **FCC Compliance Statement**

This equipment has been tested and found to comply with the limits for a Class B digital device, pursuant to part 15 of the FCC Rules. These limits are designed to provide reasonable protection against harmful interference in a residential installation. This equipment generates, uses and can radiate radio frequency energy and, if not installed and used in accordance with the instructions, may cause harmful interference to radio communications. However, there is no guarantee that interference will not occur in a particular installation. If this equipment does cause harmful interference to radio or television reception, which can be determined by turning the equipment off and on, the user is encouraged to try to correct the interference by one or more of the following measures:

Reorient or relocate the receiving antenna.

Increase the separation between the equipment and receiver.

Connect the equipment into an outlet on a circuit different from that to which the receiver is connected.

Consult the dealer or an experienced radio/TV technician for help.

Use of Trademarks, Registered Trademarks, and other Protected Names and Symbols

This manual may make reference to trademarks, registered trademarks, and other protected names and/or symbols of third-party companies not related in any way to StarTech.com. Where they occur these references are for illustrative purposes only and do not represent an endorsement of a product or service by StarTech.com, or an endorsement of the product(s) to which this manual applies by the third-party company in question. Regardless of any direct acknowledgement elsewhere in the body of this document, StarTech.com hereby acknowledges that all trademarks, registered trademarks, service marks, and other protected names and/or symbols contained in this manual and related documents are the property of their respective holders.

# **Table of Contents**

| Introduction           | 1 |
|------------------------|---|
| Packaging Contents     | 1 |
| System Requirements    | 1 |
| Installation           | 2 |
| Hardware Installation  | 2 |
| Driver Installation    | 3 |
| Verifying Installation | 3 |
| Specifications         | 4 |
| Technical Support      | 5 |
| Warranty Information   | 5 |

## Introduction

This 4 Port Low Profile PCI Express USB 2.0 Adapter Card lets you connect up to four USB 2.0 peripherals (3 external and 1 internal) to your computer at data transfer rates of up to 480 Mbps. Configured with a low profile bracket, it also includes a full standard bracket.

### **Packaging Contents**

- 1 x PEXUSB4DP adapter card
- 1 x Full Profile Bracket
- 1 x Driver CD
- 1 x Installation Manual

### **System Requirements**

- PCI Express (PCIe) enabled computer system
- Microsoft Windows<sup>®</sup> 2000/XP/Vista/7 (32/64-bit), Mac OS<sup>®</sup> X, or Linux<sup>®</sup>

## Installation

WARNING! PCI Express cards, like all computer equipment, can be severely damaged by static electricity. Be sure that you are properly grounded before opening your computer case or touching card. StarTech.com recommends that you wear an anti-static strap when installing any computer component. If an anti-static strap is unavailable, discharge yourself of any static electricity build-up by touching a large grounded metal surface (such as the computer case) for several seconds. Also be careful to handle the card by its edges and not the gold connectors.

#### Hardware Installation

- 1. Turn your computer off and any peripherals connected to the computer (ie. Printers, external hard drives, etc.). Unplug the power cable from the rear of the power supply on the back of the computer.
- 2. Remove the cover from the computer case.
- 3. Locate an open PCI Express slot and remove the metal cover plate on the rear of the computer case. Note that this card will work in PCI Express slots of additional lanes (ie. x4. x8 or x16 slots)
- 4. Insert the card into the open PCI Express slot and screw the bracket to the rear of the case. **NOTE:** If the computer case only accepts full profile cards, then remove the low profile bracket on the card, by removing the screws holding it to the card and replace with the supplied full sized bracket.
- 5. OPTIONAL: Plug in the SP4 floppy power connector from the computer power supply to the card
- 6. Place the cover back onto the computer.
- 7. Insert the power cable into the socket on the power supply.

#### Driver Installation

#### Windows 2000/XP/Vista, Mac OS X, Linux

No driver installation is required for these operating systems, as this adapter card is natively supported, so the drivers are already installed.

### Verifying Installation

#### Windows 2000/XP/Vista/7

From the main desktop, right-click on "My Computer" ("Computer" in Vista/7), then select Manage. In the new Computer Management window, select Device Manager from the left window panel.

There should be new "VIA" devices listed under the "Universal Serial Bus Controllers" category.

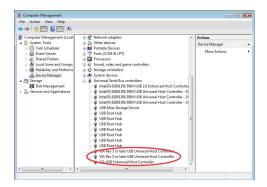

# **Specifications**

| Bus Interface                | PCI Express rev 1.1,                                                               |
|------------------------------|------------------------------------------------------------------------------------|
| USB Specification            | EHCI rev. 0.95<br>UHCI rev. 1.1                                                    |
| Connectors                   | 3 x USB type A (external)<br>1 x USB type A (internal)<br>1 x SP4 power (internal) |
| Chipset                      | VIA VT6212L<br>Pericom PI7C9X110BNBE                                               |
| Maximum Data Transfer Rate   | 480 Mbps                                                                           |
| Compatible Operating Systems | Windows 2000/XP/Vista/7 (32/64-bit),<br>Mac OS X, Linux                            |

## Technical Support

StarTech.com's lifetime technical support is an integral part of our commit-ment to provide industryleading solutions. If you ever need help with your product, visit www.startech.com/support and access our comprehensive selection of online tools, documentation, and downloads.

# Warranty Information

This product is backed by a two year warranty.

In addition, StarTech.com warrants its products against defects in materials and workmanship for the periods noted, following the initial date of purchase, During this period, the products may be returned for repair, or replacement with equivalent products at our discretion. The warranty covers parts and labor costs only. StarTech.com does not warrant its products from defects or damages arising from misuse, abuse, alteration, or normal wear and tear.

#### Limitation of Liability

In no event shall the liability of StarTech.com Ltd. and StarTech.com USA LLP (or their officers, directors, employees or agents) for any damages (whether direct or indirect, special, punitive, incidental, consequential, or otherwise), loss of profits, loss of business, or any pecuniary loss, arising out of or related to the use of the product exceed the actual price paid for the product. Some states do not allow the exclusion or limitation of incidental or consequential damages. If such laws apply, the limitations or exclusions contained in this statement may not apply to you.

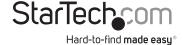

Hard-to-find made easy. At StarTech.com, that isn't a slogan. It's a promise.

StarTech.com is your one-stop source for every connectivity part you need. From the latest technology to legacy products — and all the parts that bridge the old and new — we can help you find the parts that connect your solutions.

We make it easy to locate the parts, and we quickly deliver them wherever they need to go. Just talk to one of our tech advisors or visit our website. You'll be connected to the products you need in no time.

Visit **www.startech.com** for complete information on all StarTech.com products and to access exclusive resources and time-saving tools.

StarTech.com is an ISO 9001 Registered manufacturer of connectivity and technology parts. StarTech.com was founded in 1985 and has operations in the United States,

Canada, the United Kingdom and Taiwan servicing a worldwide market.
Download from Www.Somanuals.com. All Manuals Search And Download.

Free Manuals Download Website

http://myh66.com

http://usermanuals.us

http://www.somanuals.com

http://www.4manuals.cc

http://www.manual-lib.com

http://www.404manual.com

http://www.luxmanual.com

http://aubethermostatmanual.com

Golf course search by state

http://golfingnear.com

Email search by domain

http://emailbydomain.com

Auto manuals search

http://auto.somanuals.com

TV manuals search

http://tv.somanuals.com